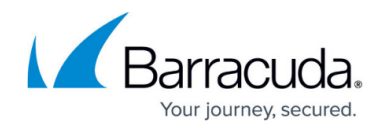

# **acpfctrl**

```
https://campus.barracuda.com/doc/79463422/
```
Use Barracuda Firewall Admin to configure your unit. Do not configure your system with the **acpfctrl** utility unless you are advised to do so by **Barracuda Networks Technical Support**.

To view information and settings for the firewall module (**acpf**), use the *acpfctrl* utility.

List of all *acpfctrl* options:

```
[root@HQ-NG1:~]# acpfctrl
use: acpfctrl [acceptor addrinfo appid arp asdwnl audit auth bacl bal
blockpage bridge cache clone contentid device dfbit
              flex forward forward6 fwd icmplog inbound ips landingpage l2tp
lproto monitor nattable noping ppp param parp
              plugdebug quarantine realm report resume route rxqueue scada
shaping sip sizes sslice slot source srvport
              start stop suspend sync term tune urlcat version]
   acceptor Acceptor info
                call with argument 'count' to get acceptor statistics
   addrinfo Addrinfo cache
  appid Appid information, configuration and parameters
  arp ARP request interface matching
   asyncdownload Configure asynchronous downloads
  audit Audit log control
   auth Authentication control ;user-addr mapping
   bacl Box access control list
  bal Balance handling and management
   blockpage Manage and display blocking page
   bridge Bridging group manipulation
   cache Cache control
   cacheadd Add entry to scan cache
   clone Clone packet to other host via UDP
   contentid Change ContentId settings
   crashreport Report a summary of useful informations in case of a crash
or oops.
  device Show device information
   dfbit Global clearing of DF bit for vpn tunnels
   flex Flex setup and information
   forward Turn forwarding on/off
   forward6 Turn ipv6 forwarding on/off
   fwd Passthru forwarding (Generic Forwarders)
   icmplog Log ICMP messages
```
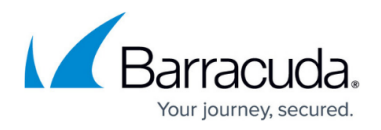

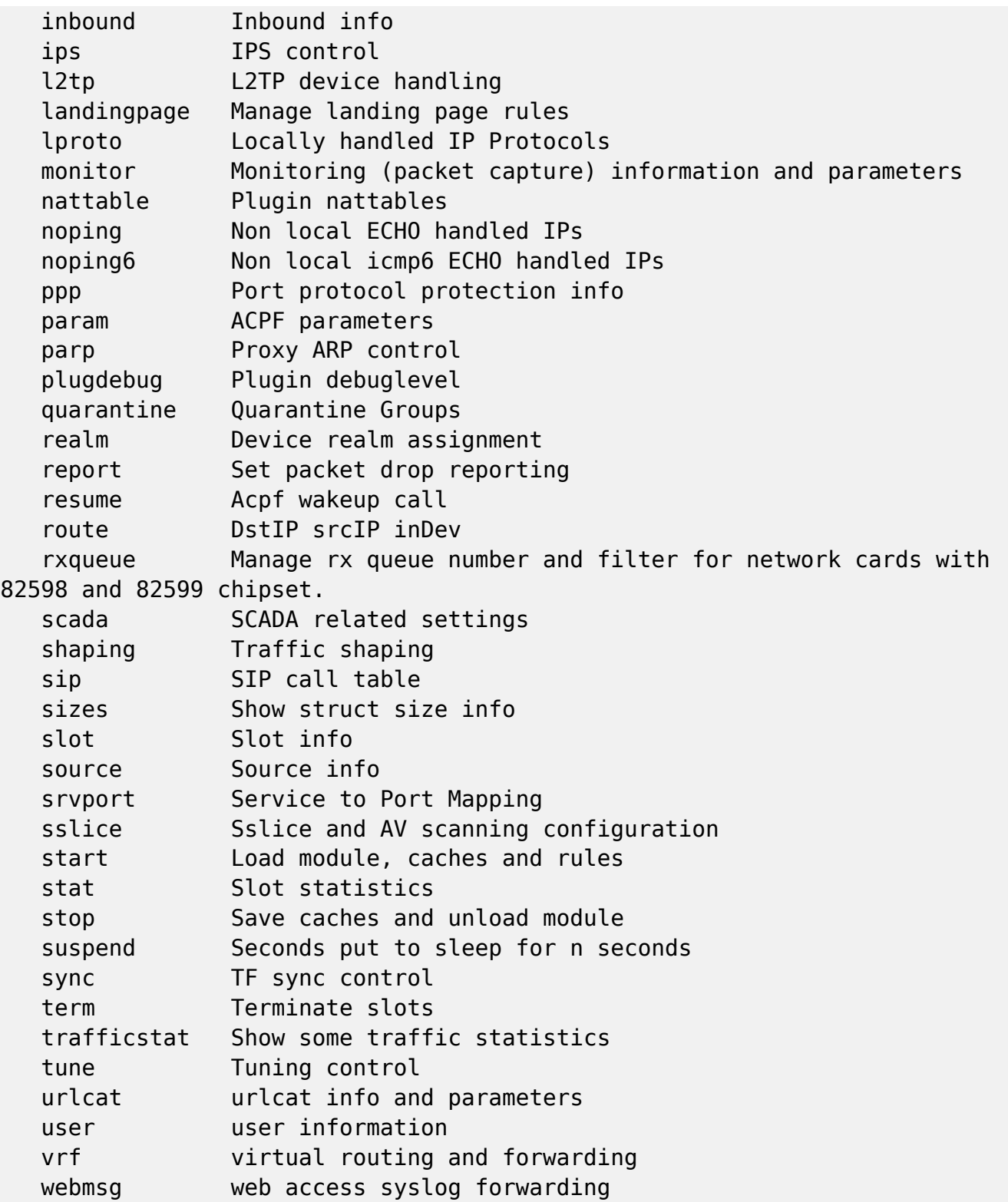

# **Options**

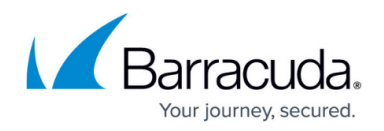

### *start*

Starts the acpf module and imports the Forwarding Firewall rules and access cache.

### *stop*

Stops the acpf module. The firewall is stopped. Rules and the access cache are saved.

The acpf can only be stopped if its dependent services are also stopped. Before using the acpfctrl stop command, block the firewall services on the server and on the system by using the *phionctrl module block firewall* and *phionctrl box block boxfw* commands. For more information, see [phionctrl](http://campus.barracuda.com/doc/79463409/).

### *parp show*

Displays all proxy ARP entries for the firewall.

[root@ash:/var/phion/logs]# acpfctrl parp show noext 10.0.10.208/4 MVPN

### *noping show*

Displays all IP addresses that are set to *noping*.

### *bacl show*

Displays all box access control list entries.

### *lproto show*

Displays the locally handled IP protocols.

### *realm show*

Displays the device realm assignment. The following realms are available:

- **0unknown**
- **1intern**
- **2dmz**
- **3extern**
- **4persvpn**
- **5fwvpn**
- **6iptun**

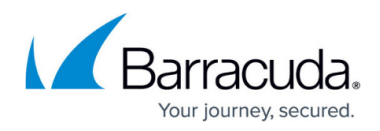

### **7usr**

*device*

Displays information about all devices for debugging.

## **Example 1:**

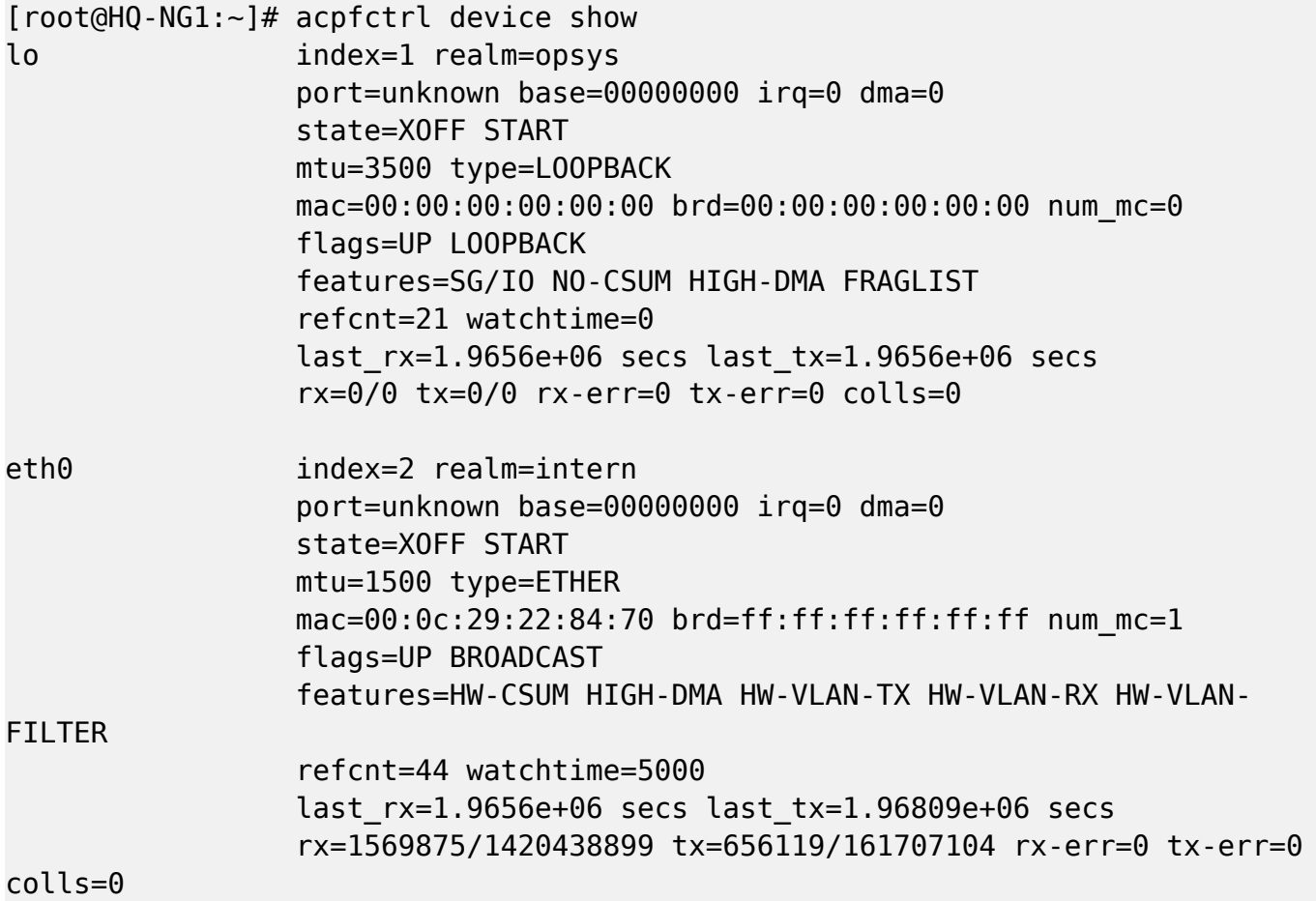

*sync*

Prints the **sync** state of the system to the standard output.

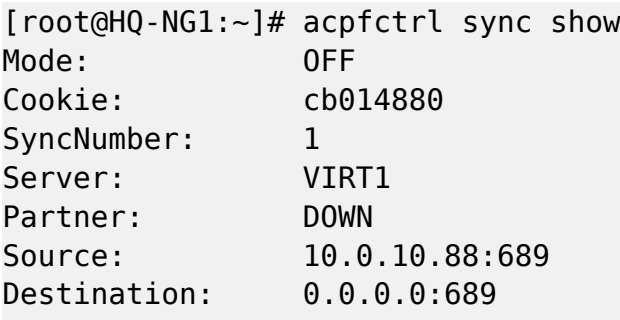

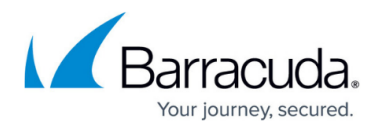

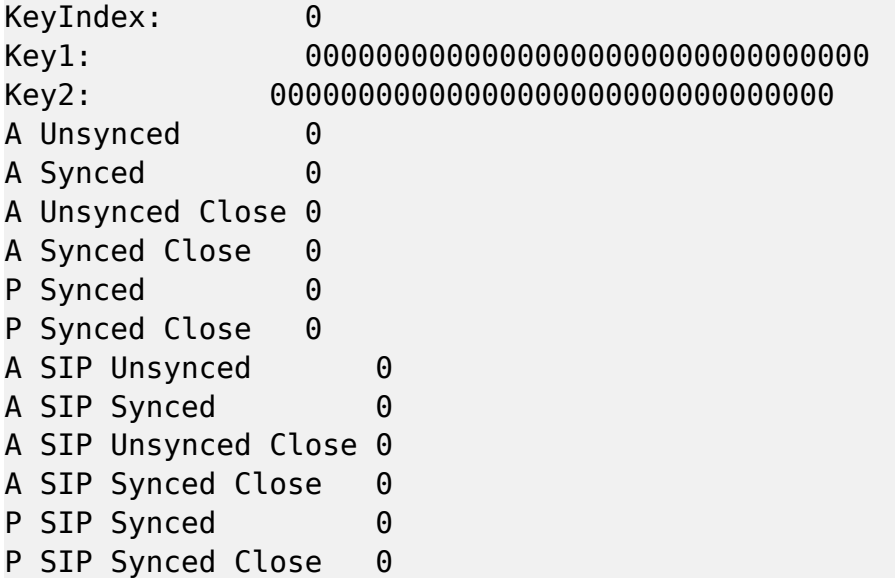

### *plugdebug*

Dumps debug messages of a specified plugin to the appliance firewall log.

- **acpfctrl plugdebug <plugin name> 1** Enables the dumping of debug messages.
- **acpfctrl plugdebug <plugin name> 0** Disables the dumping of debug messages.

The output for the *plugdebug* parameter is used by Barracuda Networks Technical Support.

### *param*

Displays the parameter settings for the appliance.

### *version*

Displays the acpf version.

[root@chefix:~]# acpfctrl version PhionVersionString R-3.2\_V-3.2.0.1 Nov 8 2005 18:53:18

### *tune kernel*

Checks the **Use Kernel Ruleset** parameter in the operational settings of the general firewall configuration and displays the status.

- *acpfctrl tune kernel on* Temporarily enables the **Use Kernel Ruleset** function until reboot.
- *acpfctrl tune kernel off* Temporary disables the **Use Kernel Ruleset** function until reboot.

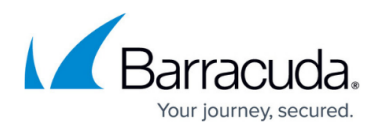

### *tune vpnbypass*

To properly use tcpdump to troubleshoot or monitor VPN traffic, all VPN traffic must be handled by one CPU. Only use this option temporarily because disabling vpnbypass considerably reduces the performance of the VPN service.

- *acpfctrl tune vpnbypass on*  VPN traffic is handled by multiple CPUs.(default)
- *acpfctrl tune vpnbypass off* VPN traffic is handled by a single CPU, allowing tcpdump to show all VPN traffic.

*vrf*

The partial command **vrf** provides a subset of more vrf-related commands:

The following commands are to be exclusively used by authorized Barracuda Support experts only!

Do not use the following commands unless you are authorized by Barracuda Support experts!

*acpfctrl vrf create [vrfname] [vrfid] –* Creates a VR instance with the given name and ID.

*acpfctrl vrf delete [vrfname] –* Deletes a VR instance with the given name.

*acpfctrl vrf exec [vrfname] [cmd] (restricted to acpfctrl commands)* – Executes a shell command in the context of the named VR instance.

*acpfctrl vrf identify [pid] –* Shows the VR instance a user is connected to via the CLI.

*acpfctrl vrf* **event** – In case there are events available for the VR instance, this will produce a list.

**acpfctrl vrf show** – Lists all VR instances configured on the box.

## Barracuda CloudGen Firewall

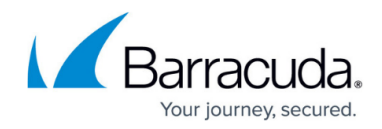

© Barracuda Networks Inc., 2019 The information contained within this document is confidential and proprietary to Barracuda Networks Inc. No portion of this document may be copied, distributed, publicized or used for other than internal documentary purposes without the written consent of an official representative of Barracuda Networks Inc. All specifications are subject to change without notice. Barracuda Networks Inc. assumes no responsibility for any inaccuracies in this document. Barracuda Networks Inc. reserves the right to change, modify, transfer, or otherwise revise this publication without notice.